# **Consignes pour les illustrations et les légendes**

Le texte des contributions sera imprimé sur deux colonnes, et l'éditeur aura à positionner les figures soit sur une, soit sur deux colonnes, en se basant sur les appels à figures insérés dans le texte et sur la taille de l'image.

Ni l'auteur, ni l'équipe éditoriale ne sont consultés lorsque l'éditeur positionne l'image sur une ou deux colonnes (respectivement 6,7cm et 14cm de large). En conséquence vous devrez impérativement respecter les consignes ci-dessous garantissant une qualité d'impression suffisante.

## **Nombre**

Le nombre d'illustrations est limité à 6 par auteur.

#### **Format**

Chaque illustration doit être envoyée sous forme numérique dans un fichier indépendant au format .jpg ou .tif y compris pour des tableaux réalisés à l'origine avec un traitement de texte ou un tableur. Le format d'impression doit être de 300 dpi au minimum.

#### **Intitulés des fichiers**

Les fichiers illustrations seront intitulés : NOM DE L'AUTEUR.fig1.jpg (ou.tif) ; NOM DE L'AUTEUR.fig2.jpg (ou.tif) ; etc.

Le fichier légendes sera intitulé : NOM DE L'AUTEUR.légendes.rtf. (ou .doc ou .docx)

#### **Taille des illustrations**

Vous devez prévoir que l'image pourra être imprimée sur une largeur de 14 cm, ce qui demande une dimension horizontale de l'image de **1700 pixels** minimum ET une résolution minimale de 300dpi.

Pour vous aider à faire cette vérification vous pouvez suivre la procédure expliquée en fin de document.

## **Lisibilité**

Vous devez prévoir que l'image pourra être imprimée sur une seule colonne de 6,7 cm, et donc vérifier la lisibilité des textes présents dans l'image pour cette dimension.

## **Cas particulier des tableaux**

Les tableaux sont considérés comme des figures et doivent faire l'objet des mêmes consignes en matière d'intitulé de fichier, d'appel de figure, de format d'image (.jpg ou .tif), de taille d'image et de lisibilité. Pour vous assurer de leur lisibilité, vérifiez soigneusement la taille des polices utilisées, pour une impression possible à 6,7cm de large.

## **Légende**

Rappel : l'ensemble des légendes doit nous parvenir dans un fichier séparé en format .doc ou .docx ou .rtf

Il sera intitulé : NOM DE L'AUTEUR.légendes.rtf. (ou .doc ou .docx)

La légende de chaque illustration fait l'objet d'un paragraphe commençant toujours par « fig [n° de la figure] », suivi de la légende proprement dite.

Les tableaux commenceront également par le même intitulé

et non pas par « tableau [n° du tableau] ».

Les légendes des images que vous nous avez fait parvenir sont souvent très longues. Pour une présentation correcte il est préférable que la légende d'une image n'occupe pas un nombre de lignes trop important.

Les références ou sources des images doivent être citées dans la légende, sous la forme d'un appel à référence bibliographique en suivant la procédure donnée dans les « Consignes aux auteurs ».

On évitera donc la légende suivante :

fig. 6 : *Détail des câbles électriques encastrés à l'intérieur des dalles. Source: T. KONCZ, Manual de la Construcción Prefabricada. Tomo3, Madrid, Éditions Hermann Blume, 1976, p.249*

pour l'écrire de la façon suivante :

fig. 6 : *Détail des câbles électriques encastrés à l'intérieur des dalles. Source: (T. KONCZ, 1976, p 249)*

Quand vous êtes l'auteur d'une figure indiquez-le de la façon suivante :

Fig 1 : légende de votre figure (source : votre nom)

#### **Droits**

Les auteurs doivent s'assurer que les illustrations sont **libres de droits**, ou s'acquitter individuellement des droits éventuels. Les éditeurs sont en droit de réclamer la preuve de l'autorisation accordée ou du paiement effectué aux ayants droit ; les auteurs veilleront donc à conserver soigneusement ces documents.

## **Contrôle de la taille des figures**

 Dans l'explorateur de vos dossiers, effectuer un clic gauche sur l'illustration dont vous voulez vérifier les propriétés.

On obtient la boite de dialogue suivante :

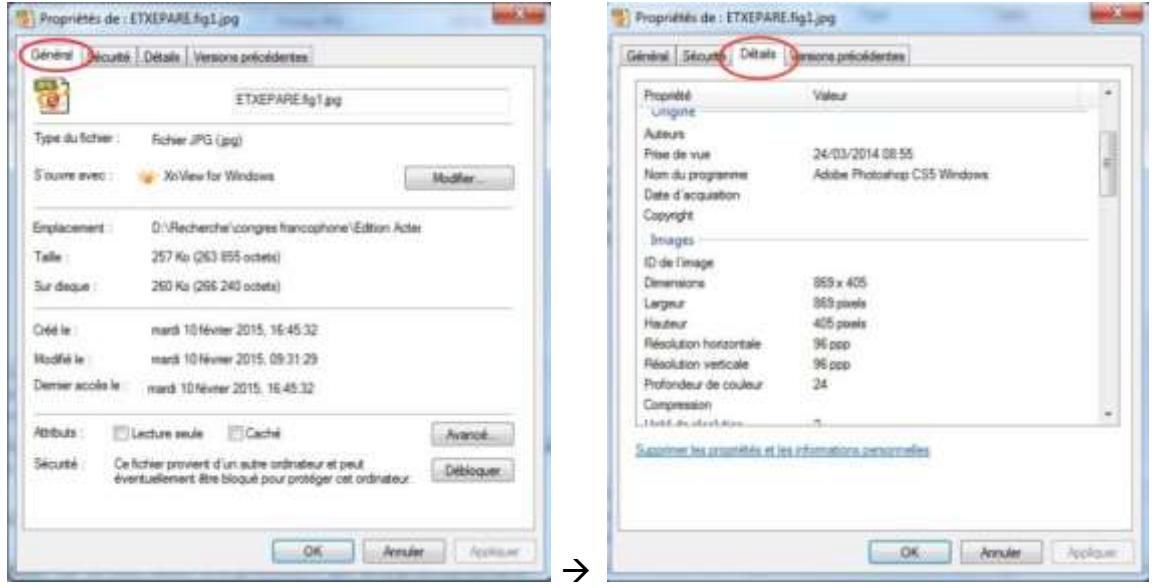

Passez de l'onglet « Général » à l'onglet « Détails » sur la ligne supérieure pour connaitre les dimensions recherchées.

Dans la rubrique « Images », les dimensions en pixels de votre illustration sont indiquées.